# **Release Notes for Cisco FindIT Version 1.0.0**

#### **September 2010**

These Release Notes describes the requirements and known issues in the Cisco FindIT version 1.0.0.

### **Requirements**

Your PC must meet the following requirements to run Cisco FindIT.

- **Operating system:** Windows XP service package 2, Windows Vista, or Windows 7
- **Web browser:** Microsoft Internet Explorer (32-bit only), version 6.0 or later (version 7.0 or later is recommended), or Firefox, version 3.5.x or later

Your network devices must meet the following requirements to be monitored and accessed through Cisco FindIT.

- Must be a supported device (for a current list, see [www.cisco.com/go/](http://www.cisco.com/go/findit) [findit](http://www.cisco.com/go/findit))
- Must be on the same subnet as the PC that is running Cisco FindIT
- Must have Bonjour service enabled (see the administration guide or online Help for the device)

### **Installing Cisco FindIT**

- **STEP 1** Download the installation file from [www.cisco.com/go/findit](http://www.cisco.com/go/findit). (Software is available for 32-bit and 64-bit versions of Windows.)
- **STEP 2** Close any web browser windows that are open. Otherwise the toolbar will not be available in the browser.

#### **Application Note**

- **STEP 3** Double-click the installation file.
- **STEP 4** When the Welcome window appears, click **Next**.
- **STEP 5** Follow the instructions on each Wizard page to continue with the installation.
- **STEP 6** When the InstallShield Wizard Completed message appears, click **Finish**.
- **STEP 7** Start your web browser.

**TIP:** If you are using Internet Explorer on Windows Vista or Windows 7, launch Internet Explorer as an administrator. Administrator mode enables browser functions that are blocked for non-administrator use. To launch Internet Explorer, right-click the IE icon on your Desktop, and then click Run as administrator.

**STEP 8** On the **View** menu, choose **Toolbars> Cisco FindIT**. Cisco FindIT appears in the toolbar area. You are now ready to start using Cisco FindIT.

> **NOTE:** For detailed instructions, see the Quick Start Guide (documentation links are listed in **[Related Information, page 3](#page-2-0)**).

#### **Known Issues**

Be aware of the following issues when using Cisco FindIT to monitor and manage the supported devices.

- When you change the hostname of an SA 500 Series device, the new name will appear in the Cisco FindIT device discovery side bar, but it will not be reflected in the Bonjour name advertised until you restart the Bonjour service on the security appliance. To do so, disable Bonjour, apply the settings, and then re-enable Bonjour. For more information, see the administration guide for your security appliance. (CSCti75980)
- An SA 500 security appliance can be discovered by Cisco FindIT only if it is operating in a basic configuration, as a LAN router (CSCti75980)
- The configuration utility for Cisco SA 500 Series security appliances accepts invalid hostname characters. The valid characters are: a-z, A-Z, 0-9 and "-" (CSCti75175)
- If you change the IP address type for a device, device discovery may be delayed. Device discovery normally requires a few seconds but may require up to 40 minutes after an IPv4 address is changed to an IPv6 address. (CSCti75511)

## <span id="page-2-0"></span>**Related Information**

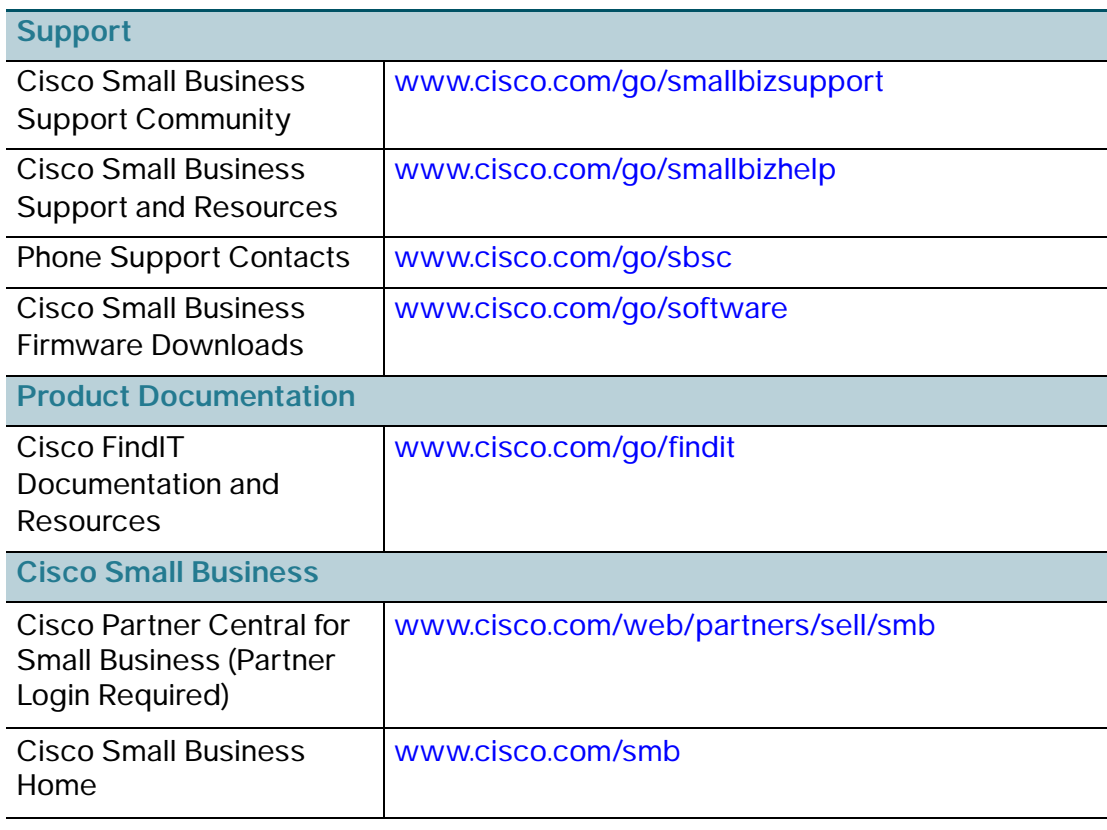

Cisco, Cisco Systems, the Cisco logo, and the Cisco Systems logo are registered trademarks or trademarks of Cisco and/or its affiliates in the United States and certain other countries. All other trademarks mentioned in this document or website are the property of their respective owners. The use of the word partner does not imply a partnership relationship between Cisco and any other company. (1002R)

© 2010 Cisco Systems, Inc. All rights reserved.

OL-23612-01